## Silbentrennung in InDesign

Auf welche Unterschiede muss ich bei den InDesign-Versionen CS2 und CS3 achten?

## CS2: Silbentrennmethode ist Programmeinstellung

Unterschied CS2 – CS3

In InDesign CS2 ist die Silbentrennmethode, d. h. der Algorithmus, nach dem die Silben getrennt werden, eine programmweite und keine dokumentbezogene Einstellung. Ein InDesign-CS2-Dokument »weiß« folglich nicht, mit welcher Methode seine Texte getrennt wurden. Es kann die standardmäßige (»Proximity«) gewesen sein, es kann aber auch eine andere Silbentrennung gewesen sein, z. B. ein spezielles Silbentrennungs-Plug-in eines Drittherstellers.

Das hat in der Praxis folgende Konsequenz: InDesign-Dokumente werden auf Ihrem Rechner immer so umbrochen, wie es Ihrer aktuellen Silbentrennung entspricht. Sie erhalten auch keinen Hinweis o. Ä., falls derjenige, der das Dokument zuletzt auf einem anderen Rechner bearbeitet hat, ein anderes Silbentrennmodul verwendet hat. Sie müssen also damit rechnen, dass in solchen Fällen der Text anders umbricht als vorher.

In InDesign CS3 wurde dies geändert. Hier ist die Silbentrennmethode eine dokumentbezogene Einstellung. Ein InDesign-CS3-Dokument »weiß« folglich, mit welcher Methode die Silben in seinem Text getrennt wurden. CS3: Silbentrennmethode ist Dokumenteinstellung

> Sollte also das Dokument zunächst mit einem anderen Silbentrennmodul bearbeitet worden sein, das Sie nicht installiert haben, erhalten Sie beim Öffnen dieses Dokuments einen entsprechenden Hinweis.

## Silbentrennung ein- bzw. ausschalten

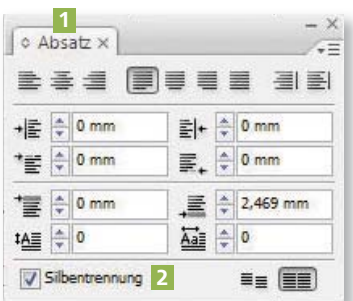

Abb. 1 Hier schalten Sie im aktuellen Absatz die Silbentrennung ein/aus 2.

## Wie schalte ich die Silbentrennung ein und aus?

Die Silbentrennung ist eine Eigenschaft eines Absatzes. Ob Sie überhaupt Silben trennen möchten, legen Sie demnach im Absatz-Bedienfeld bzw. in den Absatzformatoptionen fest:

W Soll die Silbentrennung nur für einen bestimmten Absatz gelten, wählen Sie das Text-Werkzeug  $\boxed{T}$  und stellen die Einfügemarke in den betreffenden Absatz. Nun öffnen Sie das Absatz-Bedienfeld  $\blacksquare$  (Fenster  $\rightarrow$  Schrift und Ta- $BELLEN \rightarrow AbsATZ$ ). In diesem schalten Sie links unten 2 die Silbentrennung ein oder aus. Wenn Sie diese Option nicht sehen, wählen Sie vorher OpTIONEN EINBLENDEN aus dem Bedienfeldmenü  $\overline{\phantom{a}}$  des Absatz-Bedienfelds.

W Soll die Silbentrennung für alle Absätze gelten, die ein bestimmtes Absatz-

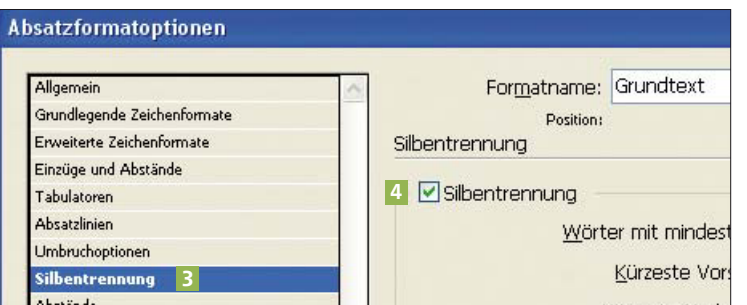

Abb. 2 Hier schalten Sie in allen Absätzen dieses Absatzformats die Silbentrennung ein/aus.

format zugewiesen haben, öffnen Sie das Absatzformate-Bedienfeld (FENSTER  $\rightarrow$  SCHRIFT UND  $T$ ABELLEN  $\rightarrow$  ABSATZFORMATE), rechtsklicken auf das betreffende Absatzformat und wählen »Formatname« bearbeiten aus dem Kontextmenü. In den nun erscheinenden Absatzformatoptionen wählen Sie die Kategorie Silbentrennung 3 . Im rechten Teil des Fensters können Sie die Silbentrennung ein- bzw. ausschalten 4 .

**TOP**